## citi handlowy®

## Reset kodu PIN do tokena użytkownika CitiDirect®

W przypadku, gdy użytkownik zapomni swój indywidualny kod PIN, możliwe jest jego odtworzenie (reset). Jest ono skuteczne jedynie w przypadku, gdy PIN w tokenie nie został uprzednio zmieniony przez użytkownika.

**3**

- 1. W celu wykonania resetu kodu PIN wybierz zakładkę Samoobsługa.
- 2. Przejdziesz do opcji Użytkownicy i Uprawnienia.

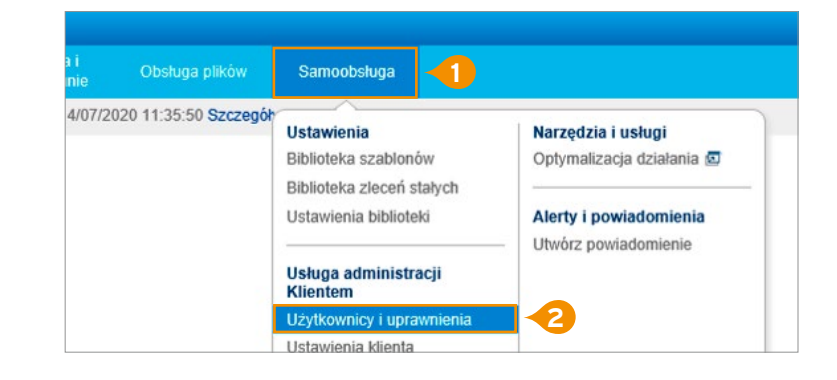

3. Przesuń kursor myszy płynnie w prawo. Na dole kolumny wybierz opcję Wszyscy Użytkownicy.

- 4. Na liście użytkowników kliknij w odpowiednie nazwisko. W profilu użytkownika przejdź do sekcji Szczegóły Logowania.
- 5. Klikając w strzałkę w oknie Działanie, rozwiniesz listę dostępnych opcji.
- 6. Wybierz Prześlij ponownie PIN za pomocą poczty elektronicznej.
- 7. Na dole strony wybierz opcję Zatwierdź.
- 8. System wyświetli standardowy komunikat o polityce AML. Wybierz Nie.

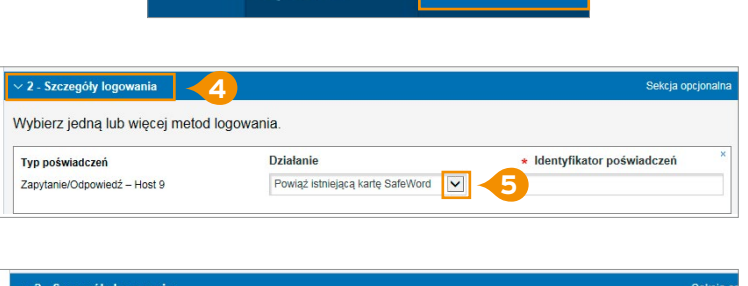

Autoryzacja

Modyfikui/haprav

**Wszyscy użytkownicy** 

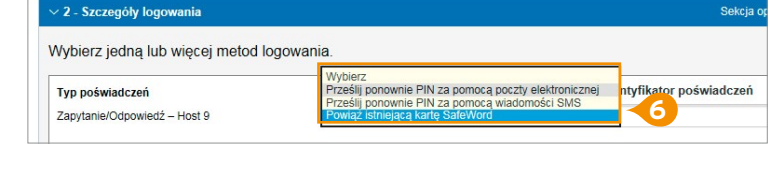

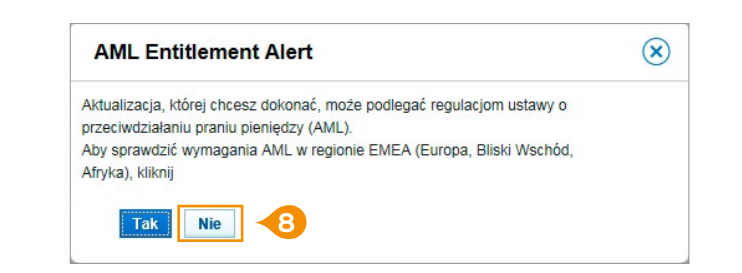

Uwaga: Reset kodu PIN, jak każde działanie administracyjne, wymaga autoryzacji drugiego Administratora Systemu. Zatwierdzanie wprowadzonej zmiany odbywa się z poziomu zakladki Użytkownicy i uprawnienia → Użytkownicy → Autoryzacja.

**7**

rdž**ie zapisz Usuń** 

Status subskrybci

## Więcej przydatnych wskazówek dotyczących CitiDirect znajdziesz TUTAJ >>

Znaki Citi oraz Citi Handlowy stanowią zarejestrowane znaki towarowe Citigroup Inc. używane na podstawie licencji. Spółce Citigroup Inc. oraz jej spółkom zależnym przysługują również prawa do niektórych innych znaków towarowych tu użytych. Bank Handlowy w Warszawie S.A. z siedzibą w Warszawie, ul. Senatorska 16, 00-923 Warszawa, zarejestrowany przez Sąd Rejonowy dla m.st. Warszawy w Warszawie, XII Wydział Gospodarczy Krajowego Rejestru Sądowego, pod nr. KRS 000 000 1538; NIP 526-030-02-91; wysokość kapitału zakładowego wynosi 522 638 400 złotych, kapitał został w pełni opłacony.